# **RUT955 RS232/RS485 (legacy WebUI)**

[Main Page](https://wiki.teltonika-networks.com/view/Main_Page) > [RUT Routers](https://wiki.teltonika-networks.com/view/RUT_Routers) > [RUT955](https://wiki.teltonika-networks.com/view/RUT955) > [RUT955 Manual](https://wiki.teltonika-networks.com/view/RUT955_Manual) > [RUT955 Legacy WebUI](https://wiki.teltonika-networks.com/view/RUT955_Legacy_WebUI) > [RUT955 Services section \(legacy\)](https://wiki.teltonika-networks.com/view/RUT955_Services_section_(legacy)) > **RUT955 RS232/RS485 (legacy WebUI)**

The information in this page is updated in accordance with firmware version **[RUT9XX\\_R\\_00.06.09.5](http://wiki.teltonika-networks.com/images/e/ef/RUT9XX_R_00.06.09.5_WEBUI.bin)**.

*Note: this user manual page is for RUT955's old WebUI style available in earlier FW versions. [Click](http://wiki.teltonika-networks.com/view/RUT955_RS232) [here](http://wiki.teltonika-networks.com/view/RUT955_RS232) for information based on the latest FW version.*

 $\Box$ 

## **Contents**

- [1](#page--1-0) [Summary](#page--1-0)
- [2](#page--1-0) [RS232](#page--1-0)
	- [2.1](#page--1-0) [RS232 Connector Pinout](#page--1-0)
	- [2.2](#page--1-0) [Cables](#page--1-0)
- [3](#page--1-0) [RS485](#page--1-0)
	- [3.1](#Maximum_data_rate_vs._transmission_line_length) [Maximum data rate vs. transmission line length](#Maximum_data_rate_vs._transmission_line_length)
	- [3.2](#page--1-0) [Cable Type](#page--1-0)
	- [3.3](#page--1-0) [RS485 connector pin-out](#page--1-0)
	- [3.4](#page--1-0) [2-Wire and 4-Wire Networks](#page--1-0)
	- [3.5](#page--1-0) [Termination](#page--1-0)
	- [3.6](#page--1-0) [Number of devices in an RS-485 Network](#page--1-0)
- [4](#page--1-0) [Modes of different serial types in RS232 and RS485](#page--1-0)
	- [4.1](#page--1-0) [Console](#page--1-0)
		- [4.2](#page--1-0) [Over IP](#page--1-0)
			- [4.2.1](#page--1-0) [Mode: Server](#page--1-0)
			- [4.2.2](#page--1-0) [Mode: Client](#page--1-0)
			- [4.2.3](#page--1-0) [Mode: Bidirect](#page--1-0)
		- [4.3](#page--1-0) [Modem](#page--1-0)
		- [4.4](#page--1-0) [Modbus gateway](#page--1-0)
		- [4.5](#page--1-0) [NTRIP client](#page--1-0)

### **Summary**

**RS232** and **RS485** serial interfaces provide a possibility for legacy devices to gain access to IP networks.

This chapter of the user manual provides an overview of the RS232/RS485 page for RUT955 devices.

### **RS232**

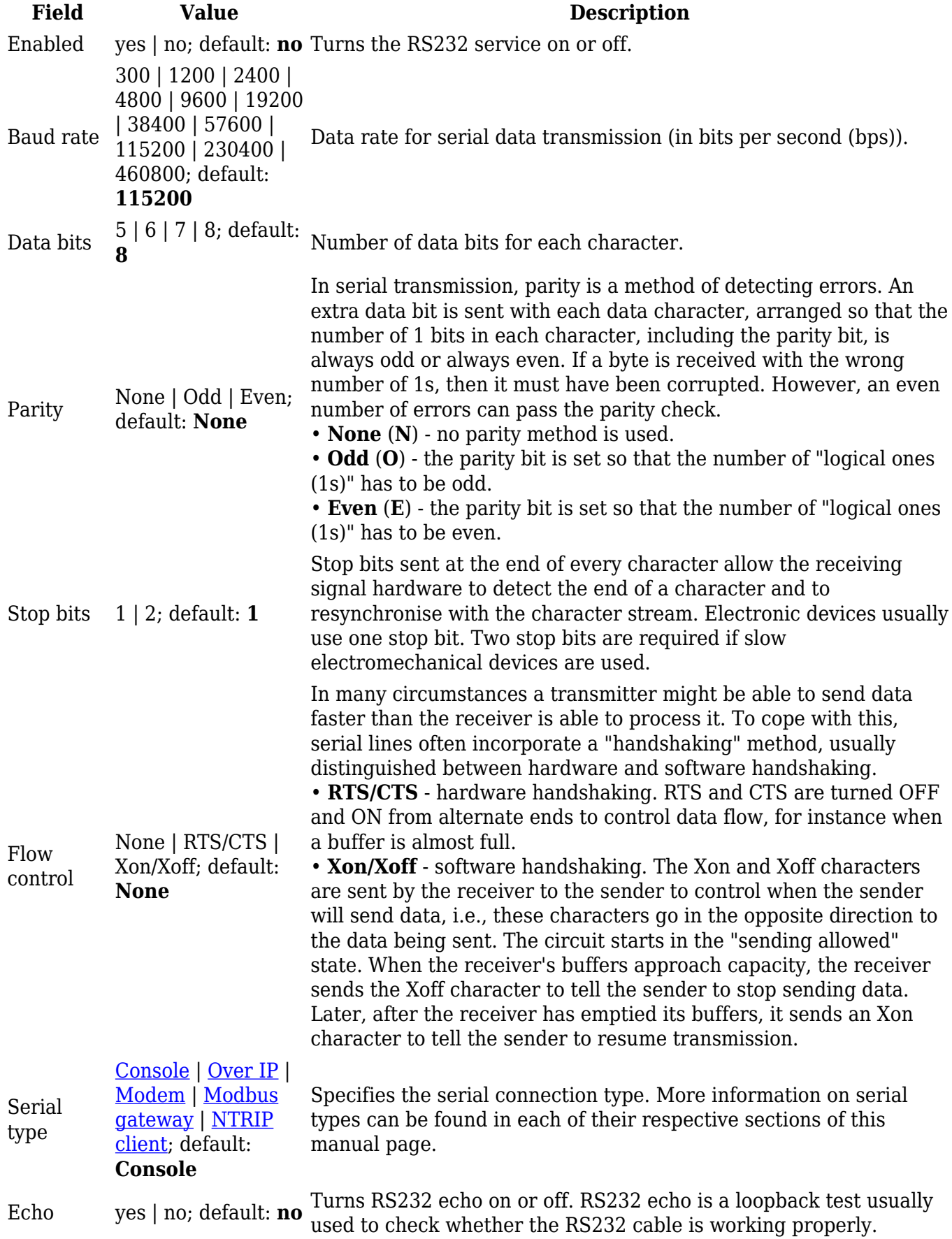

#### **RS232 Connector Pinout**

RS232 connector type on this device is DCE female. DCE stands for Data Communication Equipment.

 $\pmb{\times}$ 

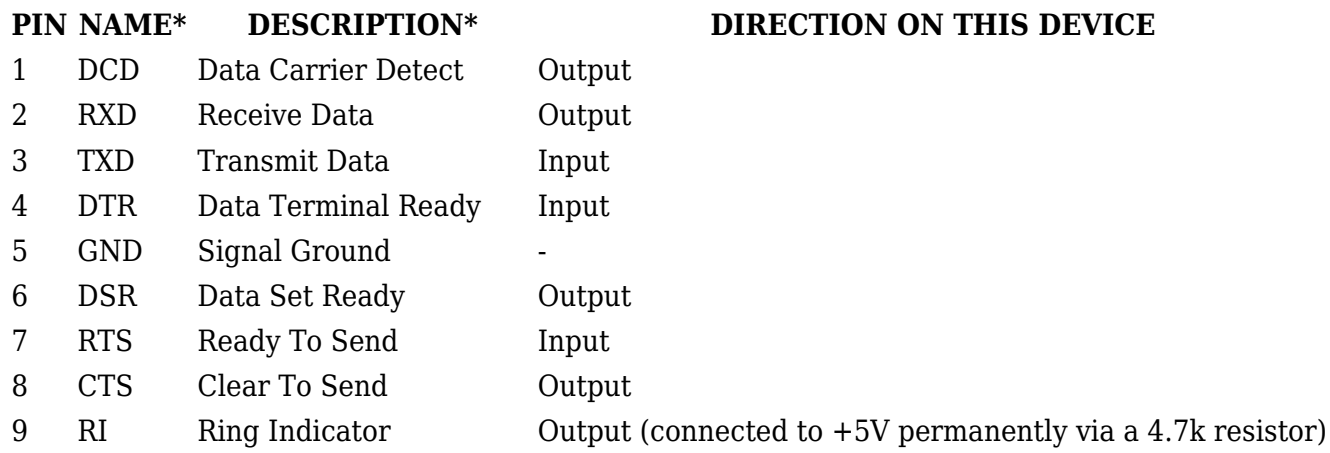

**\*** The names and descriptions that indicate signal direction (such as TXD, RXD, RTS, CTS, DTR, and DSR) are named from the point of view of the DTE device.

#### **Cables**

There are two types of RS232 serial devices: **DTE** and **DCE**. DTE typically refers to the serial port on a PC or terminal, while DCE refers to communication devices. Connectors mounted on DTE are likely to be male, and those mounted on DCE are likely to be female.

This device is DCE and has a female connector.

To connect a standard DTE device, use a straight-through Female/Male RS232 cable:

 $\pmb{\times}$ 

See straight cable pinout below:

 $\pmb{\times}$ 

To connect another DCE device to RUT955, a Null-modem (crossed) Male/Male cable should be used:

 $\pmb{\times}$ 

See straight crossed cable pinout below:

Maximum cable length is 15 meters or the cable length equal to a capacitance of 2500 pF (for a 19200 baud rate). Using lower capacitance cables can increase the distance. Reducing communication speed can also increase maximum cable length.

### **RS485**

**RS-485** is a serial data transmission standard for use in long ranges or noisy environments.

#### $\pmb{\times}$

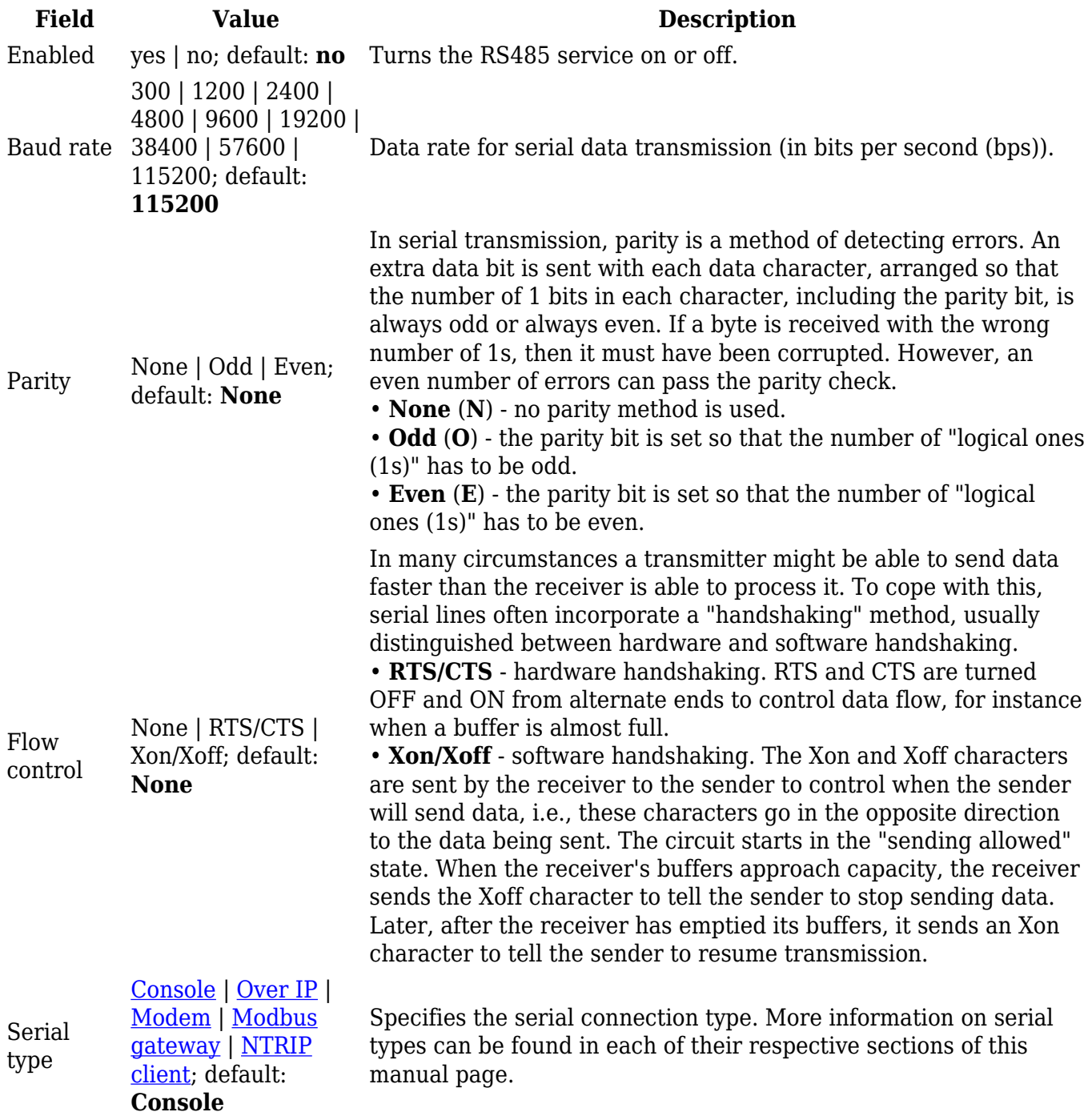

#### **Maximum data rate vs. transmission line length**

The RS-485 standard can be used for network lengths up to 1200 meters, but the maximum usable data rate decreases as the transmission length increases. A device operating at the maximum data transfer rate (10 Mbps) is limited to a transmission length of about 12 meters, while the 100 kbps data rate can achieve a distance up to 1200 meters. A rough relation between maximum transmission length and data rate can be calculated using this approximation:

#### $\pmb{\times}$

Where Lmax is the maximum transmission length in meters and DR is maximum data rate in bits per second.

Twisted pair is the preferred cable type for RS-485 networks. Twisted pair cables pick up noise and other electromagnetically induced voltages as common mode signals, which are rejected by the differential receivers.

#### **Cable Type**

Recommended cable parameters:

#### **PARAMETER VALUE**

Cable Type

Characteristic cable Impedance  $120 \Omega \odot 1 \text{MHz}$ Capacitance (conductor to conductor) 36 pF/m Propagation Velocity 78% (1.3 ns/ft)

22-24 AWG, 2 – pair (used for full-duplex networks ) or 1-pair (used for half duplex networks). One addtitional wire for ground connection is needed

#### **RS485 connector pin-out**

 $\pmb{\times}$ 

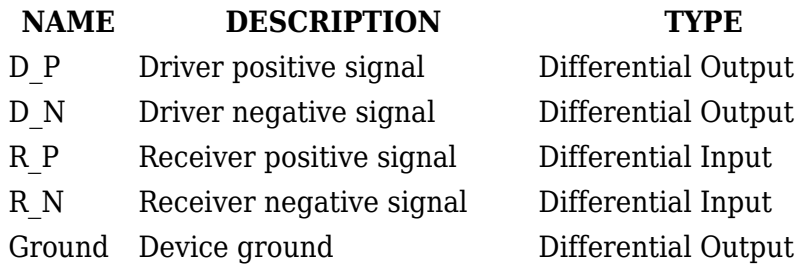

#### **2-Wire and 4-Wire Networks**

Below is an example of a 4-wire network electrical connection. There are 3 devices shown in the example. One of the devices is the "master" and other two are "slaves". Termination resistors are placed at each cable end. Four-wire networks consists of one "master" with its transmitter connected to each of the "slaves'" receivers on one twisted pair. The "slave" transmitters are all connected to the "master" receiver on a second twisted pair.

#### $\pmb{\times}$

Example 2-wire network electrical connection: to enable a 2-wire RS-485 configuration on a Teltonika router, you need to connect D\_P to R\_P and D\_N to R\_N on the device's RS-485 socket. Termination resistors are placed at each cable end.

 $\pmb{\times}$ 

#### **Termination**

#### **When to use (place jumper)**

Termination resistor, equal in resistance to cable characteristic impedance, must be connected at each end of the cable to reduce reflection and ringing of the signals when the cable lengths get relatively long. Rise time of the RUT955 RS-485 driver is about 5 ns, so the maximum unterminated cable length is about 12 cm. As transmission line cables will always be longer than 12 cm, termination is mandatory all the time if RUT955 is located at the end of the cable.

#### **When not to use (remove jumper)**

If your RS-485 consists of more than two devices and the RUT955 router is located not on the end of the line but, for example, in the middle, RUT955 termination resistor needs to be disabled. In this case, place termination at other devices which are situated at the ends of the line.

#### **How to enable termination**

120  $\Omega$  termination resistor is included on the RUT955 PCB and can be enabled by shorting contacts (shown in the picture below), placing 2.54mm pitch jumper:

 $\pmb{\times}$ 

But on the [RUT955 improved housing design](http://wiki.teltonika-networks.com/view/RUT955_Product_Change_Notifications#2019.01.22:_visual_design_changes) PCB the terminator connections are missing. Since the housing of the RUT955 improved model is not disassembled, the termination resistor must be connected to the outside of the device by connecting a through-hole 100 ohm resistor to the terminal contacts. The connection of the external resistor is shown in the figure:

#### $\pmb{\times}$

### **Number of devices in an RS-485 Network**

One RUT955 RS-485 driver is capable of driving a maximum of 32 receivers, provided that the receiver input impedance is 12 kΩ. If receiver impedances are higher, the maximum number of receivers in the network increases. Any combination of receiver types can be connected together, provided their parallel impedance does not exceed RLoad  $>$  375  $\Omega$ .

## **Modes of different serial types in RS232 and RS485**

#### **Console**

In this mode the serial interface set up as a Linux console of the device. It can be used for debugging purposes, to get the status of the device or to control it.

#### **Over IP**

In **Over IP Serial** type the router provides a connection to a TCP/IP network for the devices connected via serial interfaces.

#### **Mode: Server**

#### $\pmb{\times}$

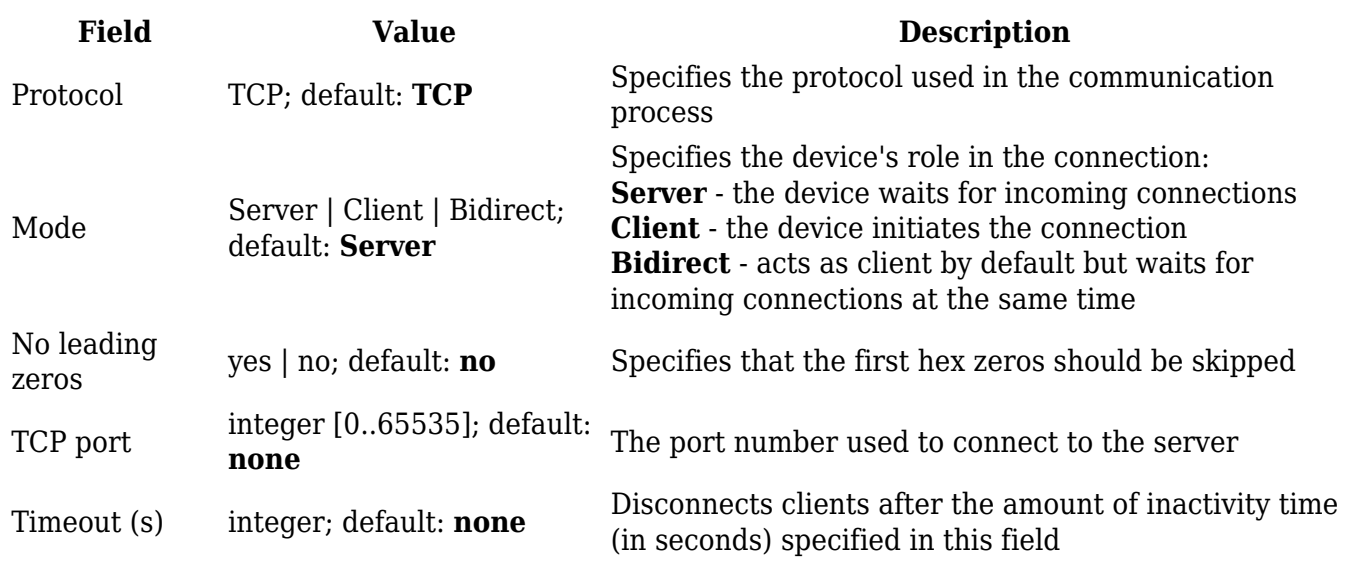

#### **Mode: Client**

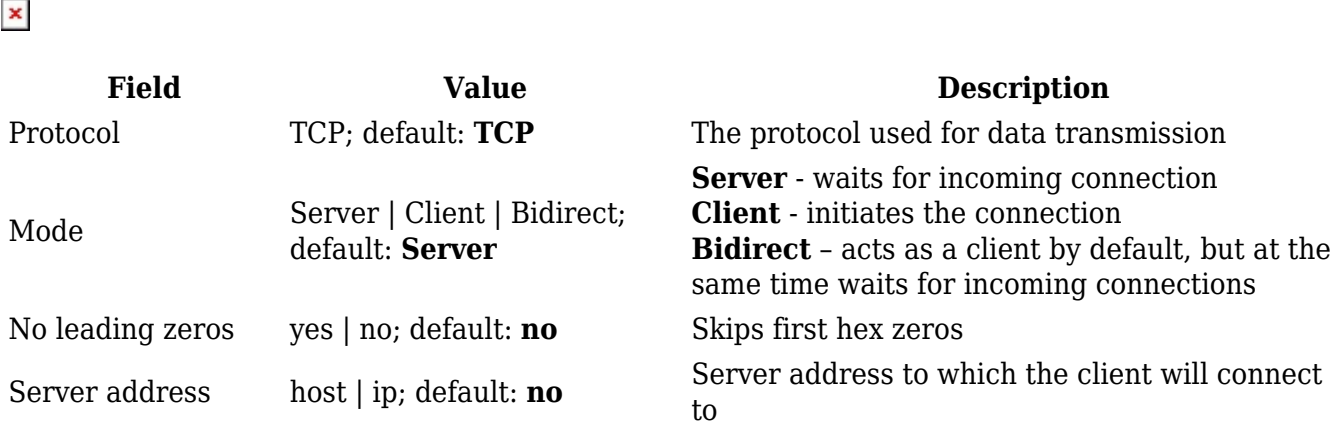

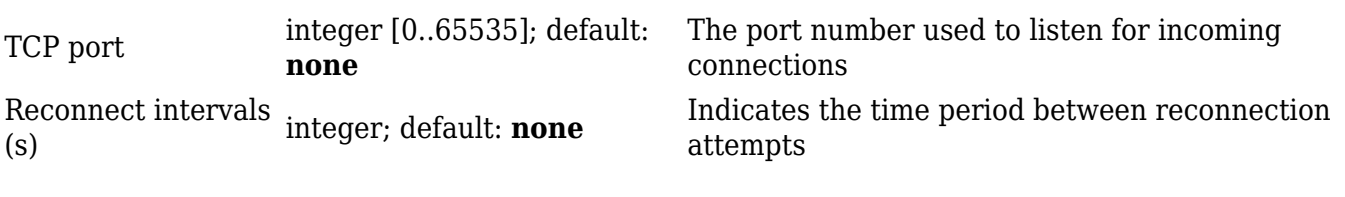

#### **Mode: Bidirect**

 $\pmb{\times}$ 

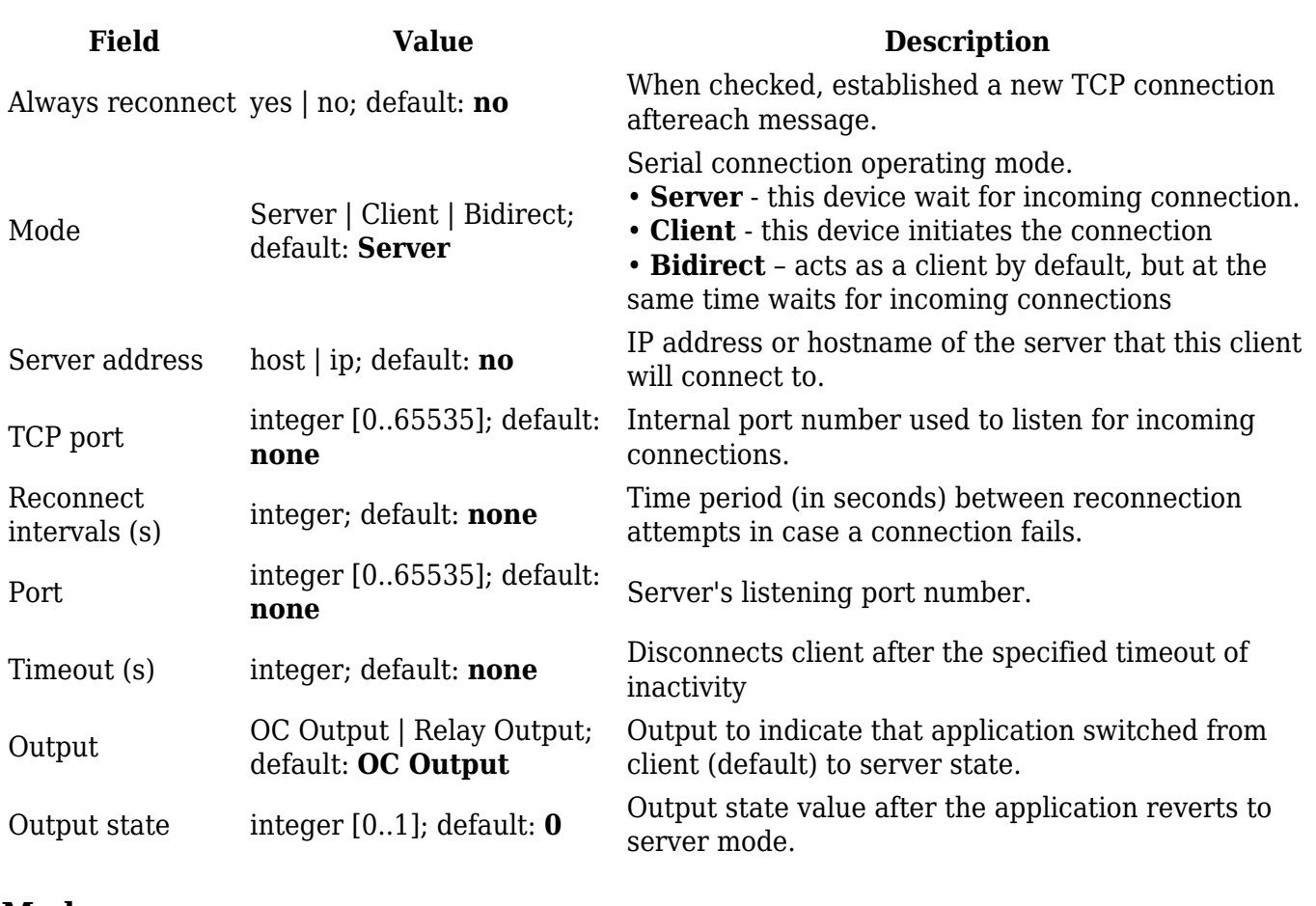

**Modem**

With Modem Serial type, the router imitates a dial-up modem. Connections to TCP/IP networks can be established using AT commands. The connection can be initiated by the device connected via serial interface with an ATD command: ATD <host>:<port>. If Direct connect settings are specified, the connection to the server is always active. Data mode can be entered by issuing the ATD command. Incoming connections are indicated by sending a RING to the serial interface.

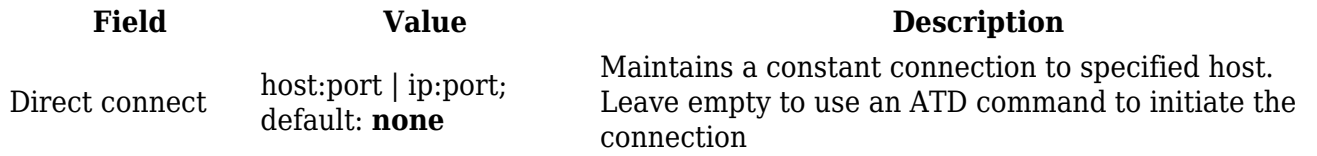

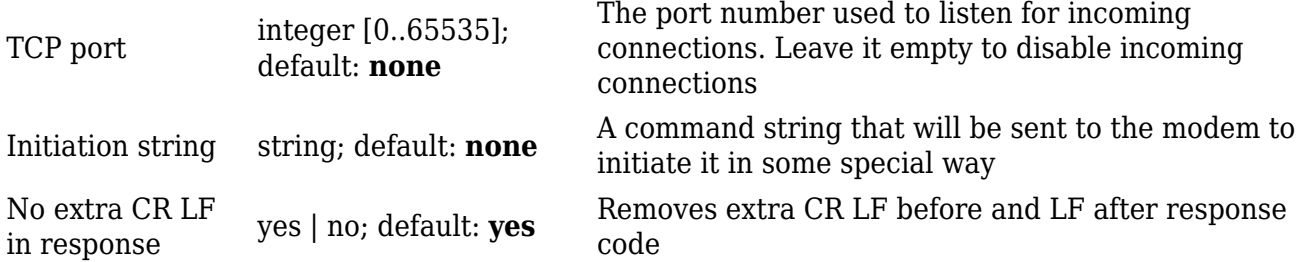

This is the AT command set\* used in Modem mode of the serial interfaces:

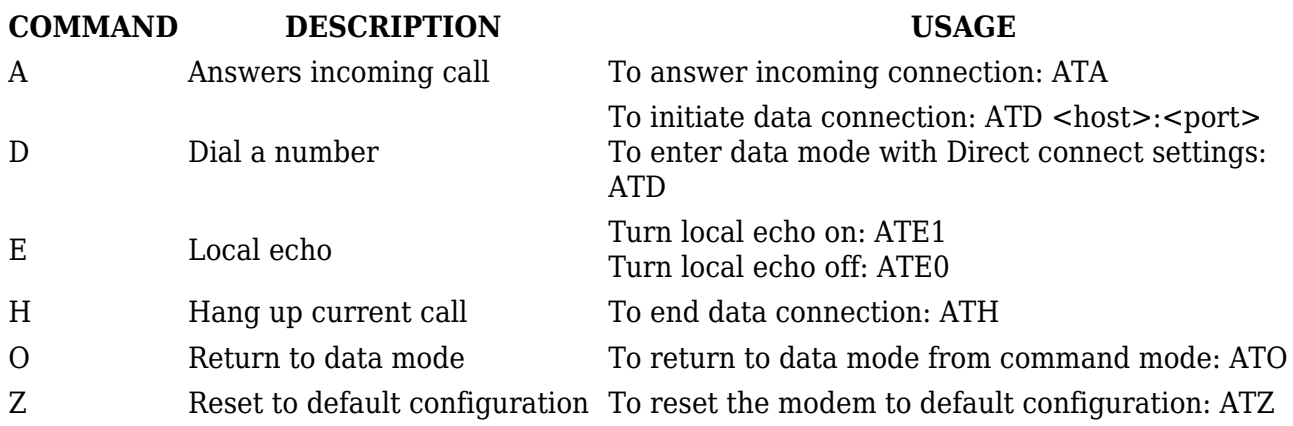

\* Only these commands are supported in Modem mode.

#### **Modbus gateway**

The Modbus gateway Serial type allows redirecting TCP data coming to a specified port to RTU specified by the Slave ID. The Slave ID can be specified by the user or be obtained directly from the Modbus header.

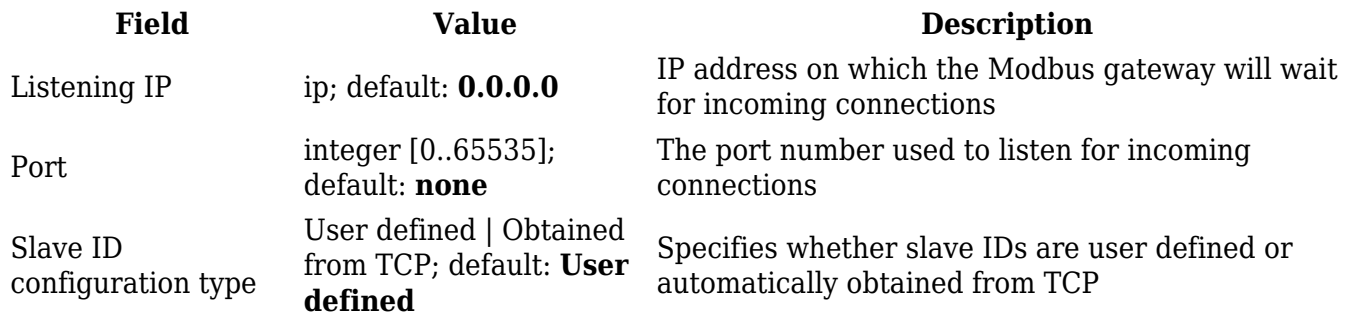

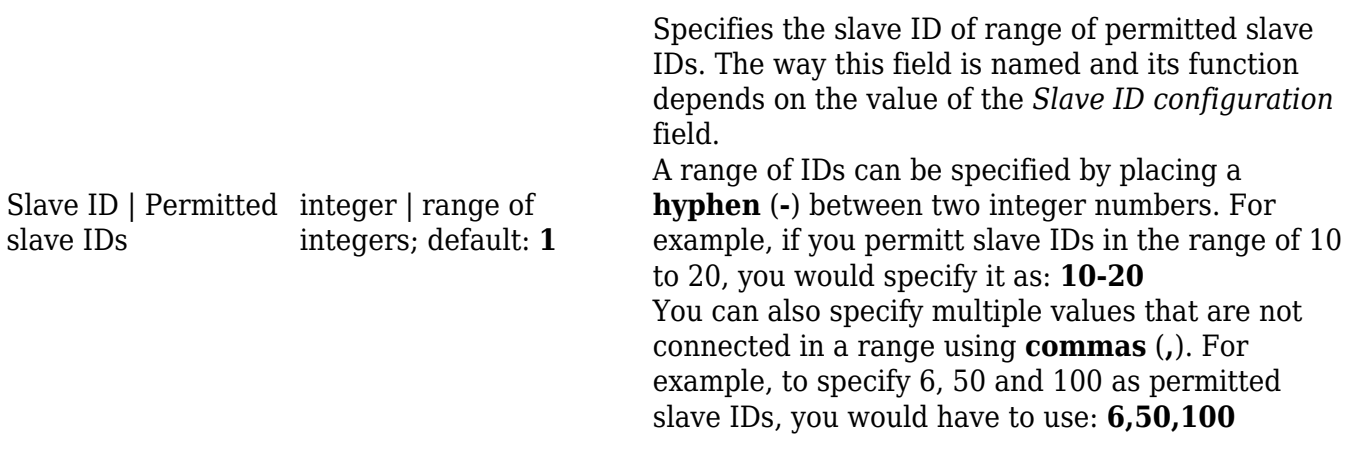

#### **NTRIP client**

**Networked Transport of RTCM via Internet Protocol** (**NTRIP**) is a protocol for streaming differential GPS (DGPS) data over the Internet in accordance with specification published by RTCM.

During the connection initiation between the NTRIP client and NTRIP caster the router sends an initial GPGGA sentence which can be specified in the "Initial NMEA-GGA" field or obtained from the GNSS receiver of RUT955. After the connection is established, further GGA data required by the NTRIP caster to maintain an established connection is acquired from a device connected to the router via RS232/RS485 and immediately forwarded to the NTRIP caster.

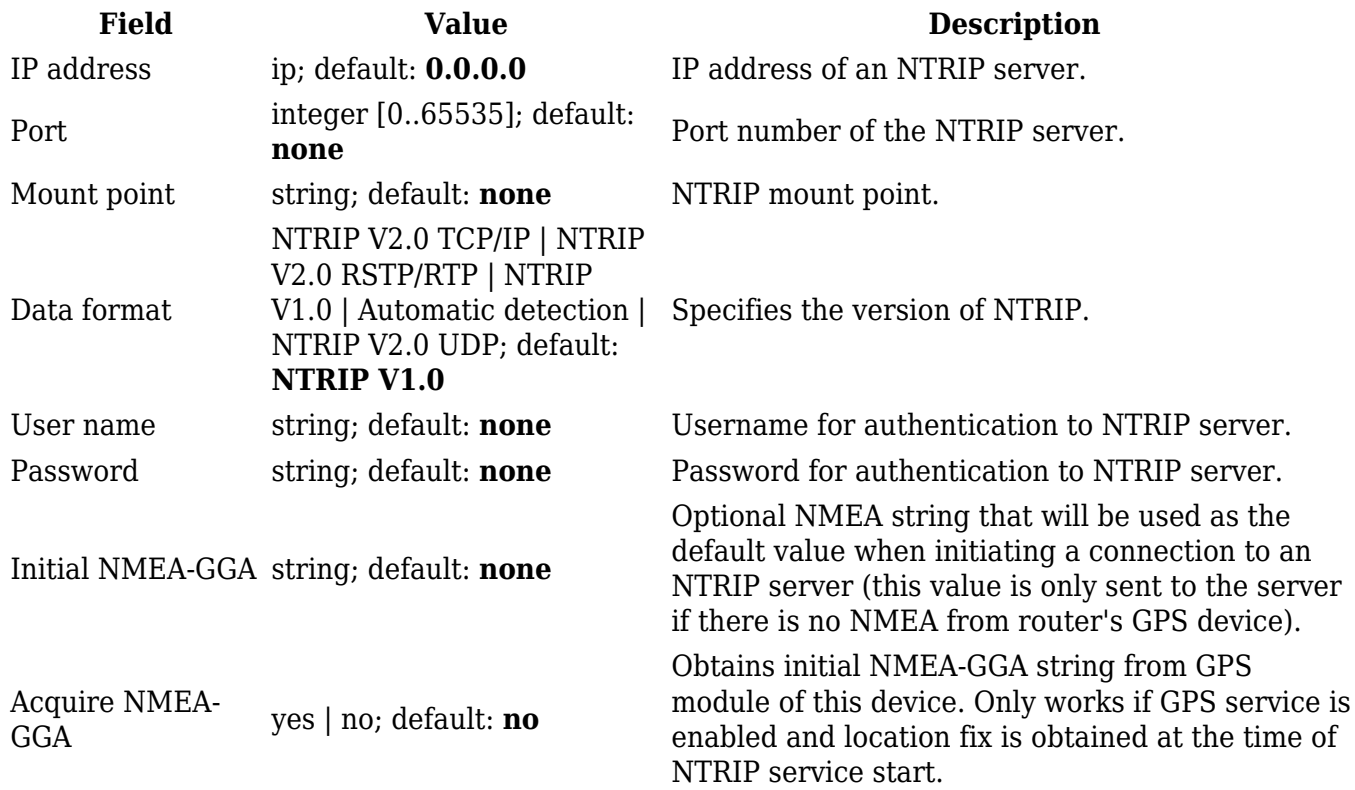